HM10 SERIAL PRO

## Content

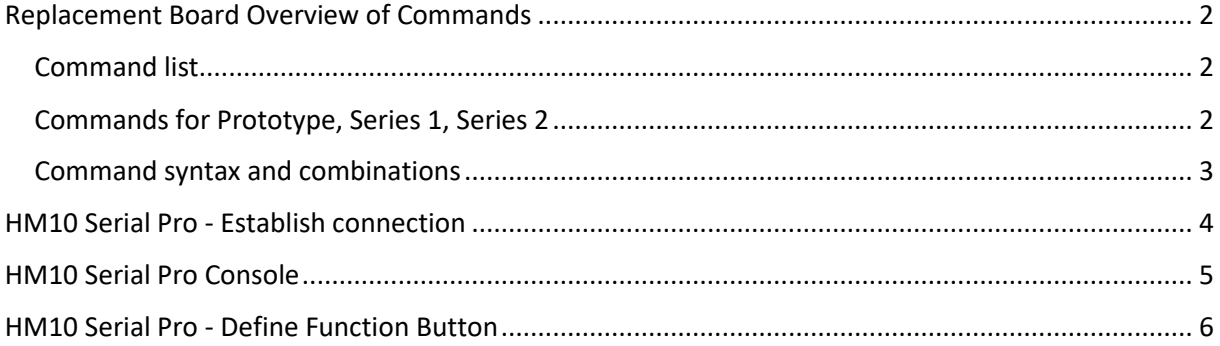

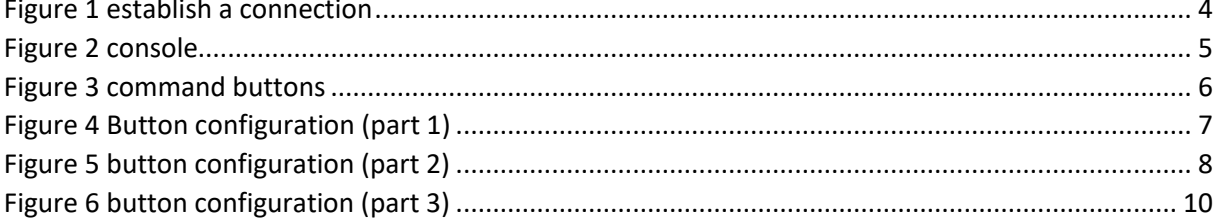

# <span id="page-2-0"></span>Replacement Board Overview of Commands

To control the board commands are defined, these are sent via Bluetooth connection from the app to the board.

Android has a matching app that controls communication with the board.

For iOS, the app is in work. To still control the board with an iOS device, the app HM10 Serial Pro is used.

### <span id="page-2-1"></span>Command list

Values in <> brackets must be specified. Values in {} brackets can be specified.

### <span id="page-2-2"></span>Commands for Prototype, Series 1, Series 2

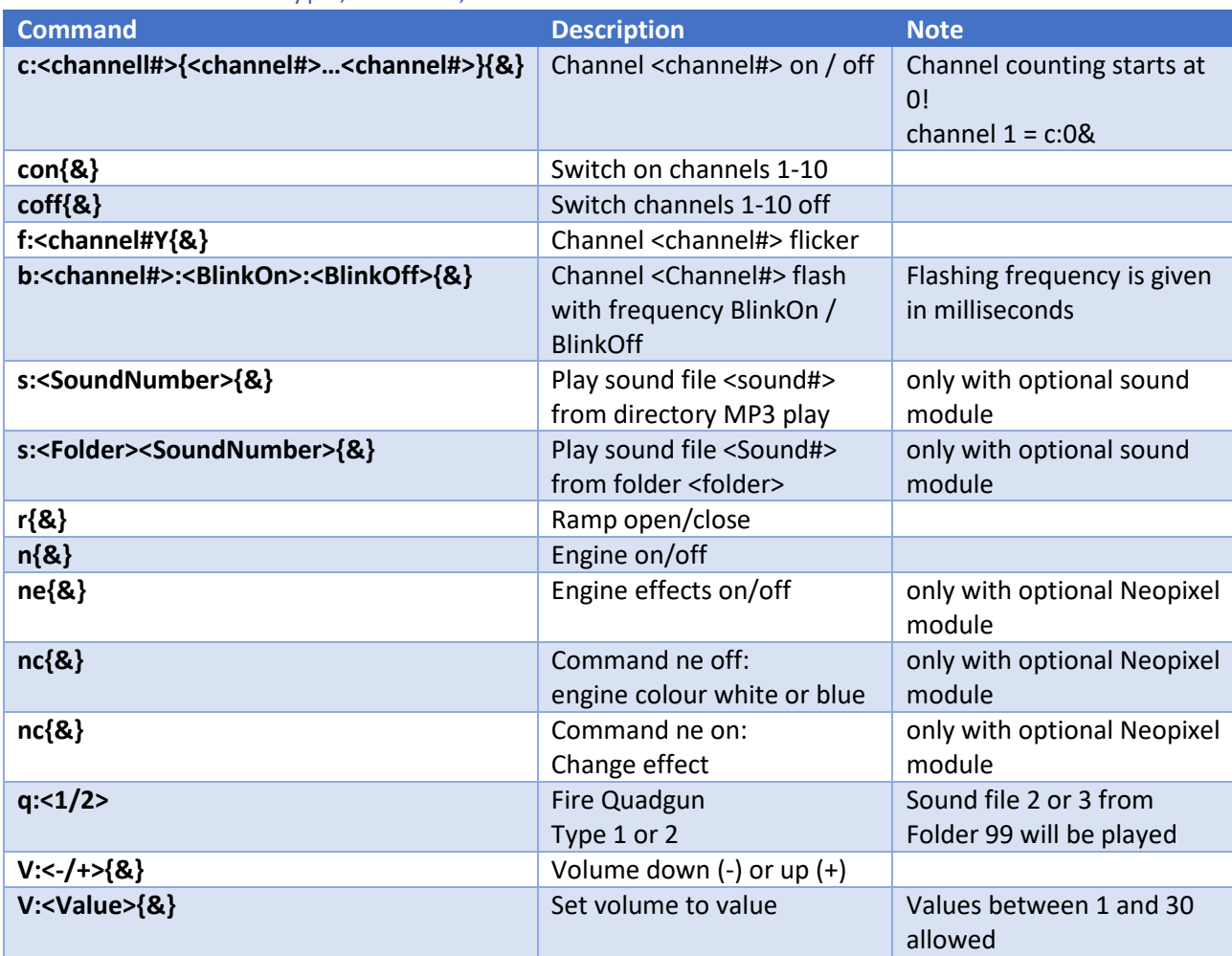

### <span id="page-3-0"></span>Command syntax and combinations

#### The basic syntax of the commands is

commando:parameter1:paramerterN&

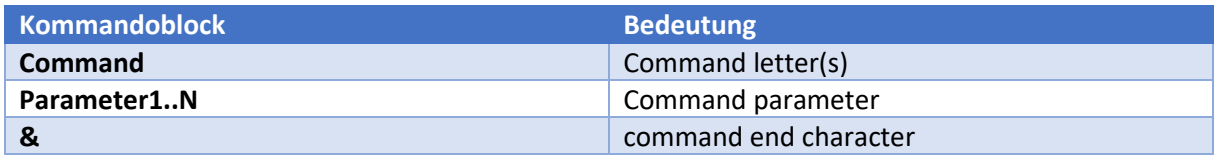

The individual command blocks are separated by means of the colon.

The & -sign ends the command, after which another command block can be entered. There are commands without parameters, the parameter block is omitted.

By means of the command end character it is possible to enter several commands in one line. The end character is not necessary for one command per line.

Example:

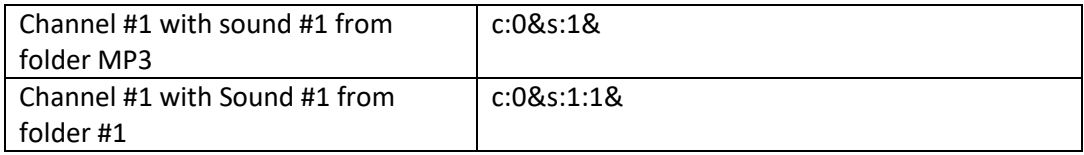

Channel 1 is switched on or off (depending on the current channel status) by means of this command series and the sound file 1 is played from Folder MP3 or Folder 01. A maximum of 20 characters per line is allowed.

#### Example of a command sequence

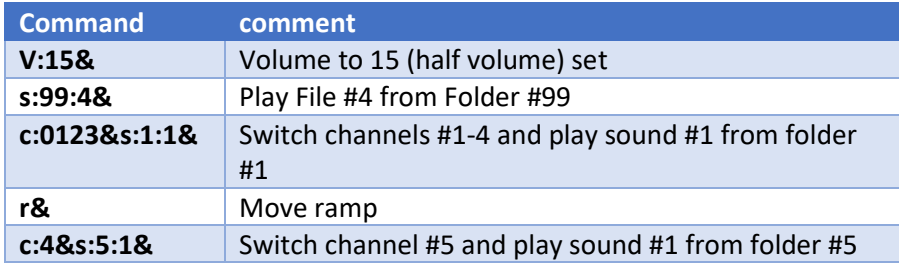

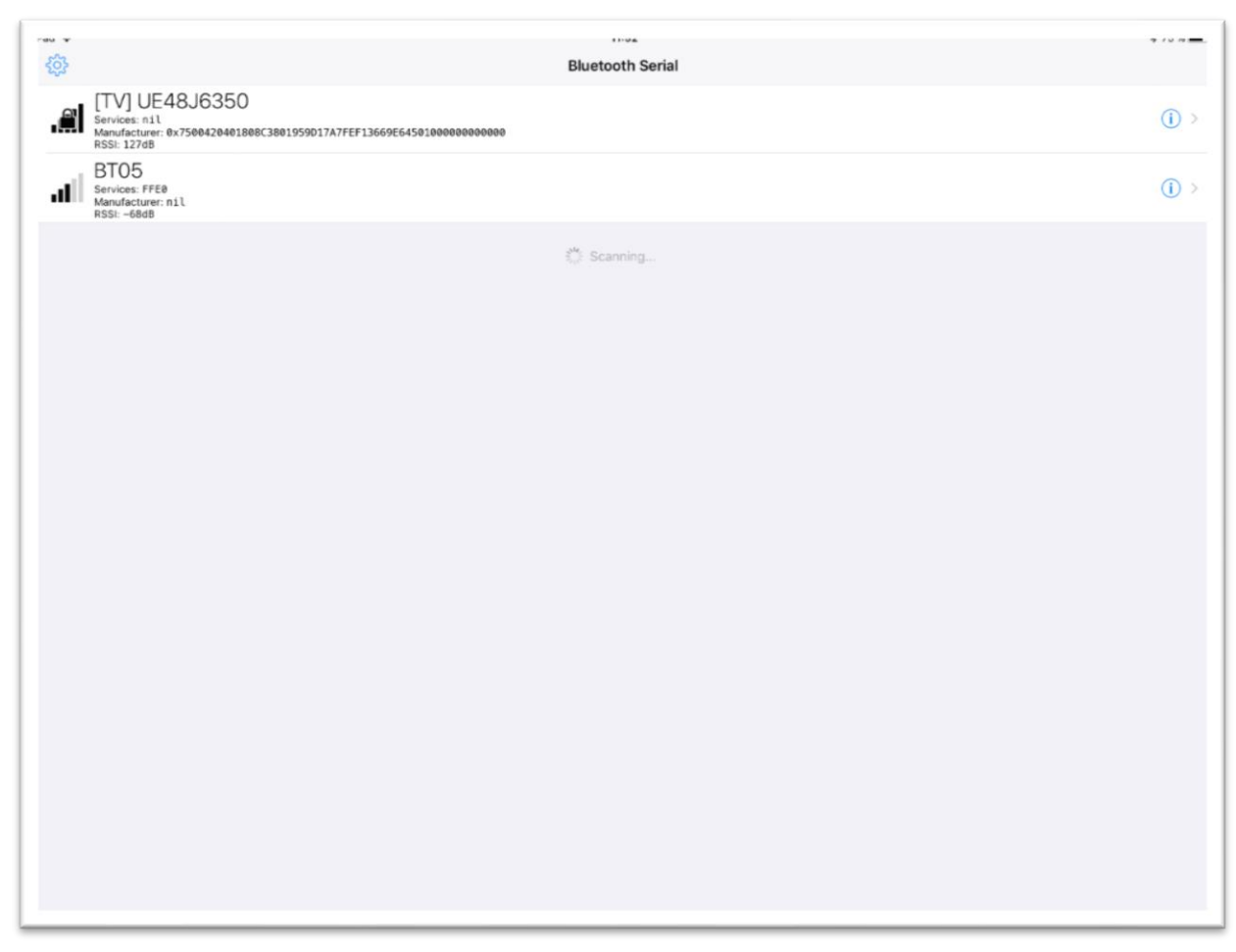

## <span id="page-4-0"></span>HM10 Serial Pro - Establish connection

*Figure 1 establish a connection*

<span id="page-4-1"></span>Activate the Bluetooth function on the iphone / ipad.

After starting the HM10Serial Pro app and the board is switched on, the Bluetooth module is displayed. Mostly with the name BT05 or CC41-A

Tapping the module name will make the connection and show the console of the app.

## <span id="page-5-0"></span>HM10 Serial Pro Console

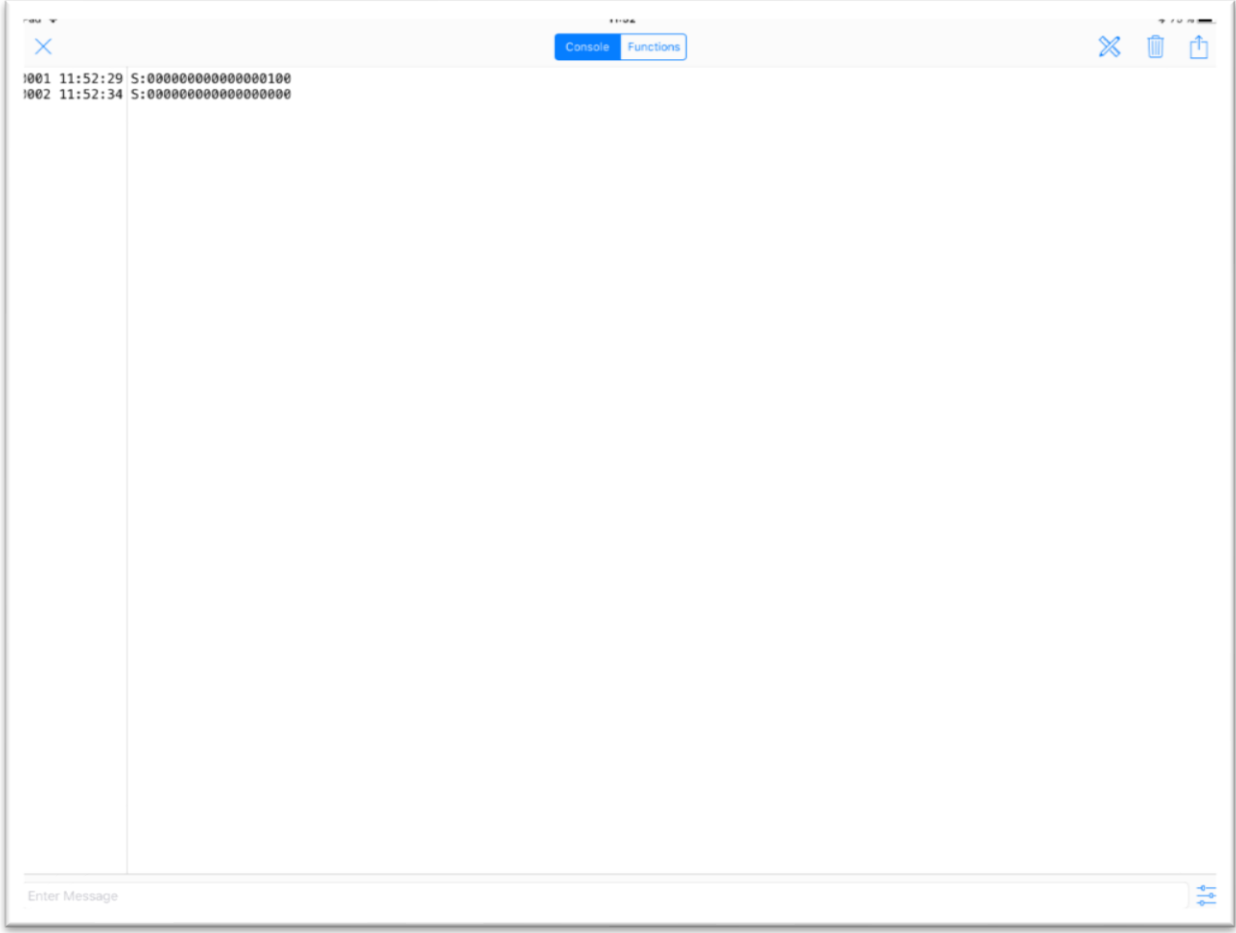

*Figure 2 console*

<span id="page-5-1"></span>The console of the app displays all information sent by the board - the status information.

Also, appropriate commands can be sent to the board.

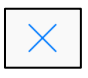

Button disconnects the Bluetooth connection

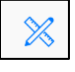

Button allows configuration and adding buttons

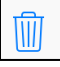

**Button deletes the console output** 

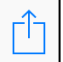

 $\rfloor$  Button allows the export of the console output to a text file

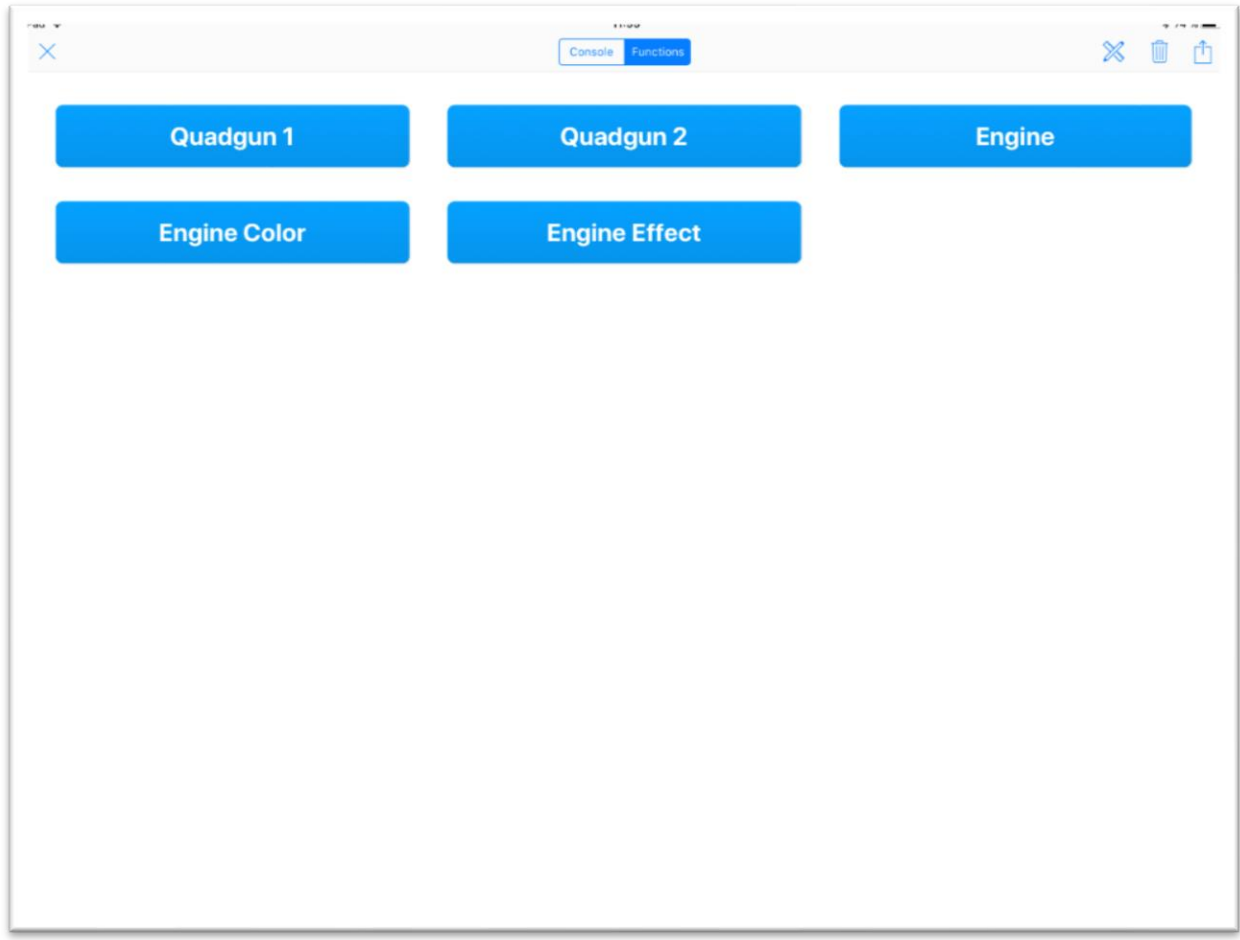

# <span id="page-6-0"></span>HM10 Serial Pro - Define Function Button

*Figure 3 command buttons*

<span id="page-6-1"></span>For quicker sending of commands, you can define suitable buttons. These then send the appropriately configured command sequence to the board.

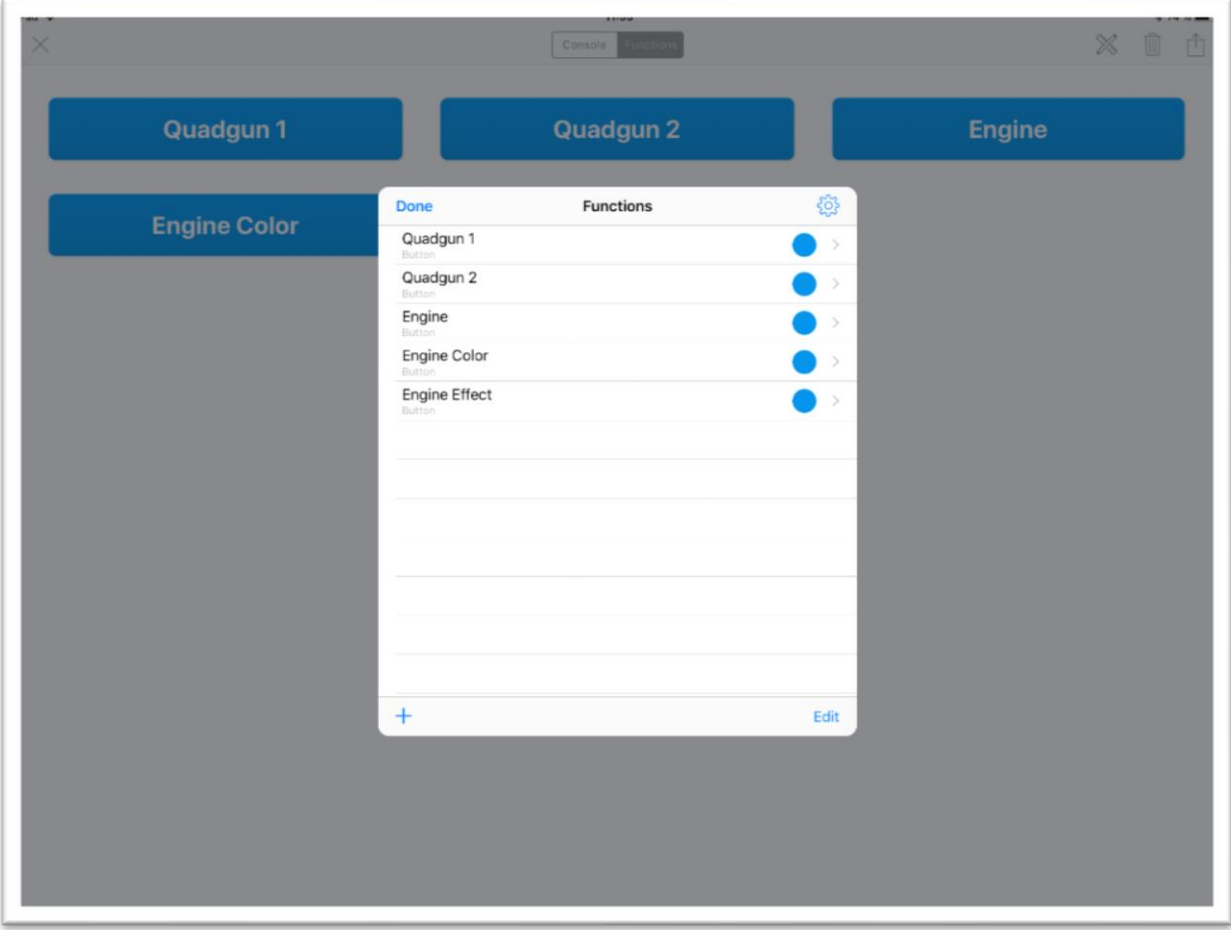

*Figure 4 Button configuration (part 1)*

<span id="page-7-0"></span>The button Functions (A) takes you to the function config window.

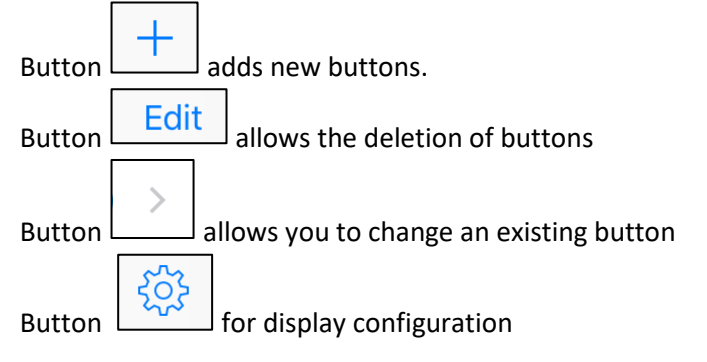

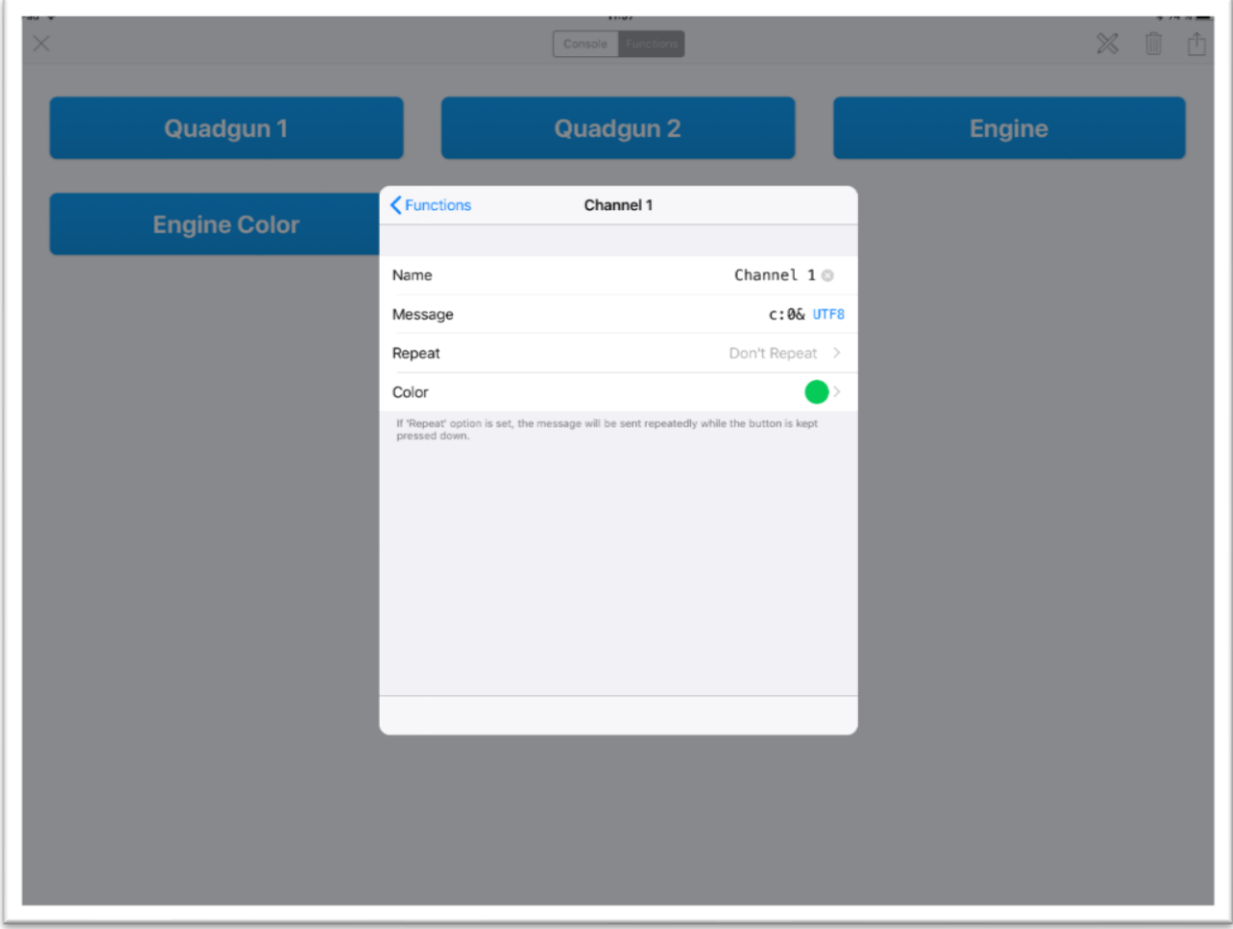

*Figure 5 button configuration (part 2)*

<span id="page-8-0"></span>The button configuration is the same for new and existing buttons.

The following values can be adjusted:

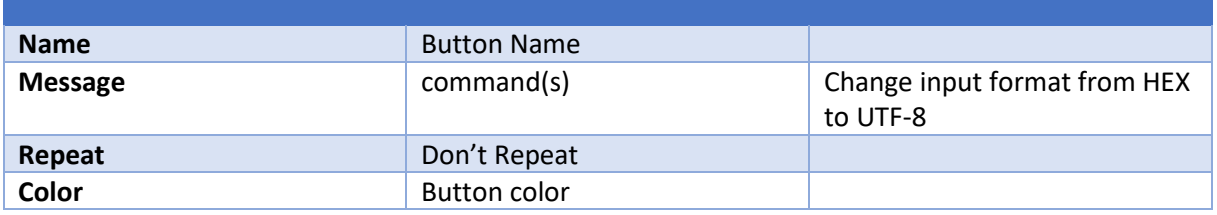

Via the  $HEX$  button one comes to the selection of the input format:

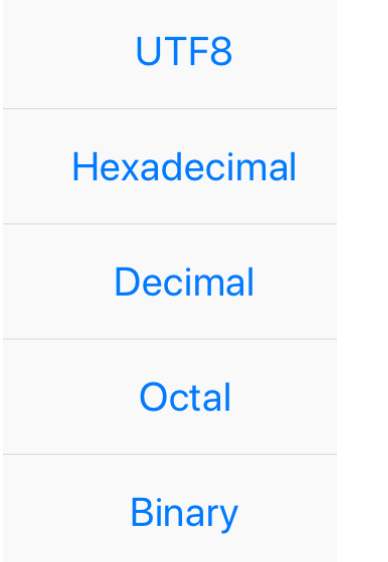

Select the UTF8 format to enter the command as text.

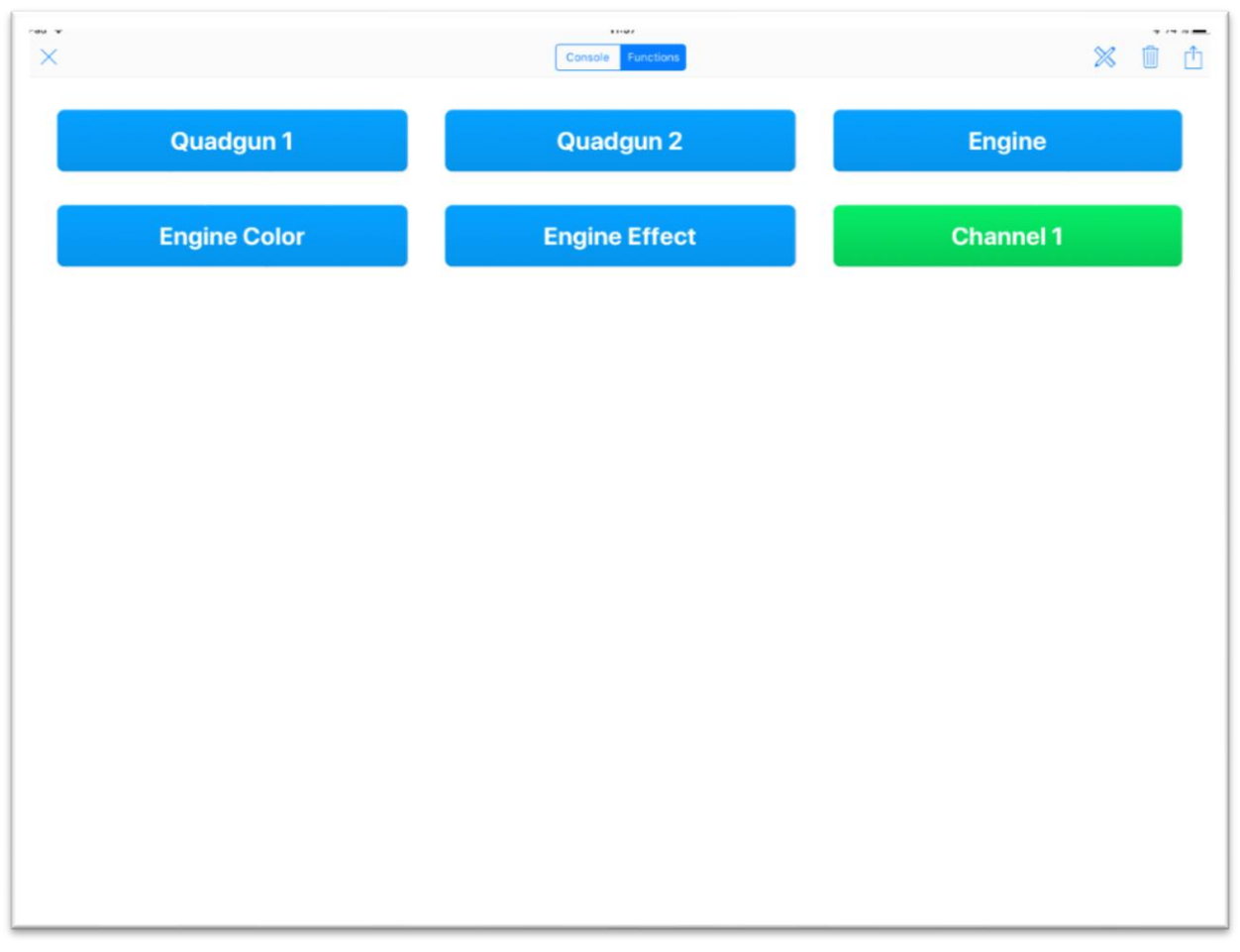

<span id="page-10-0"></span>*Figure 6 button configuration (part 3)*